# **Reti Locali 7**

**tutti i lotti** 

# **NOTE E ITER PER LA PREDISPOSIZIONE DELL'ORDINE**

#### **SOMMARIO**

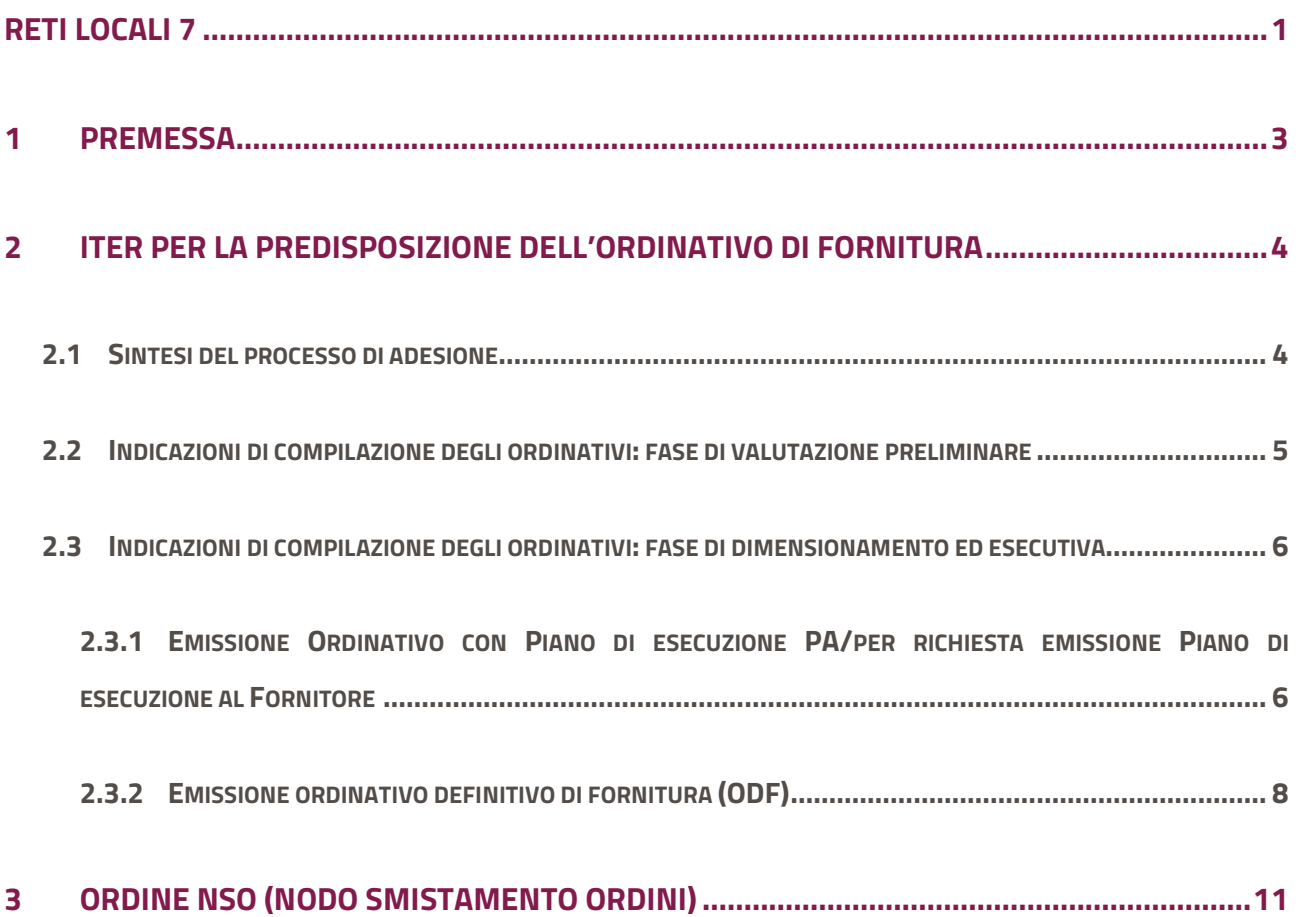

## <span id="page-2-0"></span>**<sup>1</sup> Premessa**

Il presente documento fornisce informazioni e consigli utili per la predisposizione dell'Ordinativo definitivo di Fornitura (di seguito "OdF") per l'acquisto dei servizi oggetto della Convenzione Reti Locali 7 (id 2096), ripercorrendo il processo di adesione nelle diverse fasi.

Per le caratteristiche dei servizi si rinvia al Capitolato tecnico della Convenzione e alla Guida alla convenzione, la quale in ogni caso non intende sostituire né integrare la documentazione contrattuale sottoscritta fra le parti.

Si elencano, sinteticamente di seguito, le tipologie di beni, servizi e lavori ordinabili in convenzione per la realizzazione e gestione di reti locali:

- Prodotti: componenti passive (armadi a Rack, cavi, bretelle, prese e scatole, connettori ottici ecc.) e componenti passive (ad es.: switch, access point, dispositivi di sicurezza come network access controller, next generation firewall, SEG, gruppi di continuità ecc.);
- Servizi correlati ai soli prodotti acquistati in convenzione: configurazione degli apparati, assistenza e manutenzione, interventi su chiamata su PDL (postazioni di lavoro, per la parte attinente alla rete), servizio di monitoraggio di gestione della rete, servizio di gestione della rete on-site, servizio di gestione della rete da remoto, servizi di addestramento, Servizio di certificazione del sistema di cablaggio esistente
- Lavori per la posa in opera: interventi per opere accessorie strettamente necessarie al fine della posa in opera dei beni acquistati in convenzione (rif. Par. 2.2.4 del Capitolato tecnico)
- Lavori per opere accessorie: contestualmente ai lavori di posa in opera della fornitura, il Fornitore, su richiesta dell'Amministrazione e qualora non rientrino nelle attività di cui al precedente punto, dovrà prevedere la possibilità di realizzare opere civili accessorie alla fornitura stessa, tra i quali ad esempio: realizzazione di pannellature contro soffitto, realizzazione di pavimenti flottanti nei locali dove verranno installate gli apparati attivi o gli armadi a Rack, l'adeguamento dell'impianto elettrico solo ed esclusivamente quando questo si intenda mirato a soddisfare le esigenze della fornitura elettrica per le PD (rif. Par. 2.2.5 del Capitolato tecnico).

## <span id="page-3-0"></span>**<sup>2</sup> Iter per la predisposizione dell'ordinativo di fornitura**

## <span id="page-3-1"></span>**2.1 Sintesi del processo di adesione**

Il modello di fornitura e di erogazione dei servizi prevede due distinte fasi:

- 1. una Fase di valutazione preliminare
- 2. una Fase di dimensionamento ed esecuzione.

L'Amministrazione Contraente, qualora lo ritenga opportuno, potrà comunque procedere direttamente con lo svolgimento della fase "Dimensionamento ed esecuzione" mediante l'ordine di fornitura per la redazione del piano di esecuzione definitivo, senza quindi richiedere la redazione del piano di esecuzione preliminare.

Potrà, altresì, quando lo ritenga opportuno, procedere direttamente con l'ordine definitivo di fornitura (ODF) dei servizi e dei prodotti di cui necessita, senza quindi richiedere né la redazione del piano di esecuzione preliminare, né la redazione piano di esecuzione definitivo.

Le fasi per le quali è richiesto l'emissione di un ordinativo (sia esso preliminare o definitivo) sono gestite dalle singole Amministrazioni direttamente attraverso l'emissione dell'Ordinativo di Fornitura in Convenzione sul Portale [http://www.acquistinretepa.it.](http://www.acquistinretepa.it/)

L'iter è differenziato in relazione ai tre possibili scenari di seguito riassunti, per i dettagli si faccia riferimento al Capitolato tecnico (par. 1.4.1, 1.4.2, 1.4.3) ed alla Guida alla convenzione (par. 3.1 e 3.2).

L'attivazione dei servizi ed esecuzione della fornitura si ricorda che potrà avvenire esclusivamente a seguito dell'emissione dell'ordinativo definitivo di fornitura (ODF), pertanto le attività per l'esecuzione dei servizi (fornitura dei beni, erogazione dei servizi ed esecuzione lavori) non potranno essere avviate in assenza dell'ODF appena citato.

## <span id="page-4-0"></span>**2.2 Indicazioni di compilazione degli ordinativi: fase di valutazione preliminare**

Durante la fase di valutazione preliminare l'Amministrazione può effettuare una Richiesta di valutazione preliminare al Fornitore. Tale richiesta avviene utilizzando unicamente la piattaforma di e-procurement, con l'emissione di un Ordinativo, non vincolante, che potrà, a titolo esemplificativo, contenere le seguenti informazioni: identificazione delle sedi coinvolte (indirizzo e numero civico); l'indicazione puntuale di un proprio referente (nome, cognome, indirizzo di posta elettronica, telefoni fisso e mobile); le planimetrie delle aree di lavoro, dei locali, degli edifici e del sistema esistente ecc. .

In fase di inserimento sulla piattaforma di e-procurement della richiesta, l'Amministrazione dovrà specificare i riferimenti (e-mail standard o PEC) cui il fornitore dovrà inviare le risposte ed eventuali ulteriori contatti.

Operativamente, una volta entrato sul catalogo della convenzione, l'utente, deve:

- **Scegliere esclusivamente l'articolo** denominato **"Richiesta di valutazione preliminare", per il lotto di propria competenza,** ed aggiungerlo al carrello (tale articolo è caratterizzato da un prezzo pari ad euro 0,0 (zero));
- **Creare l'ordine**, a partire dal carrello, contenente l'articolo "Richiesta di valutazione preliminare" ed indicare come quantità il **valore 1** (uno);
- Compilare inoltre i seguenti campi:
	- **o** Registrazione alla Piattaforma di registrazione dei crediti, valorizzarlo con una delle opzioni previste;
	- **o** Obbligo Registrazione alla Piattaforma di registrazione dei crediti, valorizzarlo con una delle opzioni previste;
	- **o** E-mail di progetto: inserire l'indirizzo e-mail da contattare per i necessari approfondimenti o cui deve esser inviato il piano di esecuzione preliminare;
	- **o** Termini di pagamento: indicare 30 o 60 gg come previsto dalla normativa;
	- **o** Bonifico Sepa Direct: valorizzarlo con una delle opzioni previste, sapendo che la scelta costituisce un Impegno dell'Amministrazione nei confronti del fornitore;
	- **o** Opzione di Pagamento anticipato, sapendo che la scelta indirizza il fornitore a applicare lo sconto contrattualmente previsto ma che sarà effettivamente concesso solo in caso di effettivo avvenuto anticipo;
- acquistinretepa
	- **o** Gestione DUVRI: in fase di richiesta preliminare si suggerisce di scegliere il valore No, l'ordine contiene prestazioni inferiori ai 5 gg/pp (in quanto la richiesta non è soggetta al Duvri mentre lo è l'ordine definitivo in funzione dei beni, servizi e/o lavori effettivamente ordinati)
	- Allegare eventuale documentazione che contestualizzi l'esigenza dell'Amministrazione; Si suggerisce di comprimere i documenti in un unico file da caricare (ad es. .zip, .7z, .rar), ricordando che il singolo file non deve superare i 13MB di dimensione;
	- Successivamente sarà possibile generare il file pdf dell'ordinativo di fornitura, firmarlo digitalmente da parte del PO ed inviarlo al fornitore tramite piattaforma.

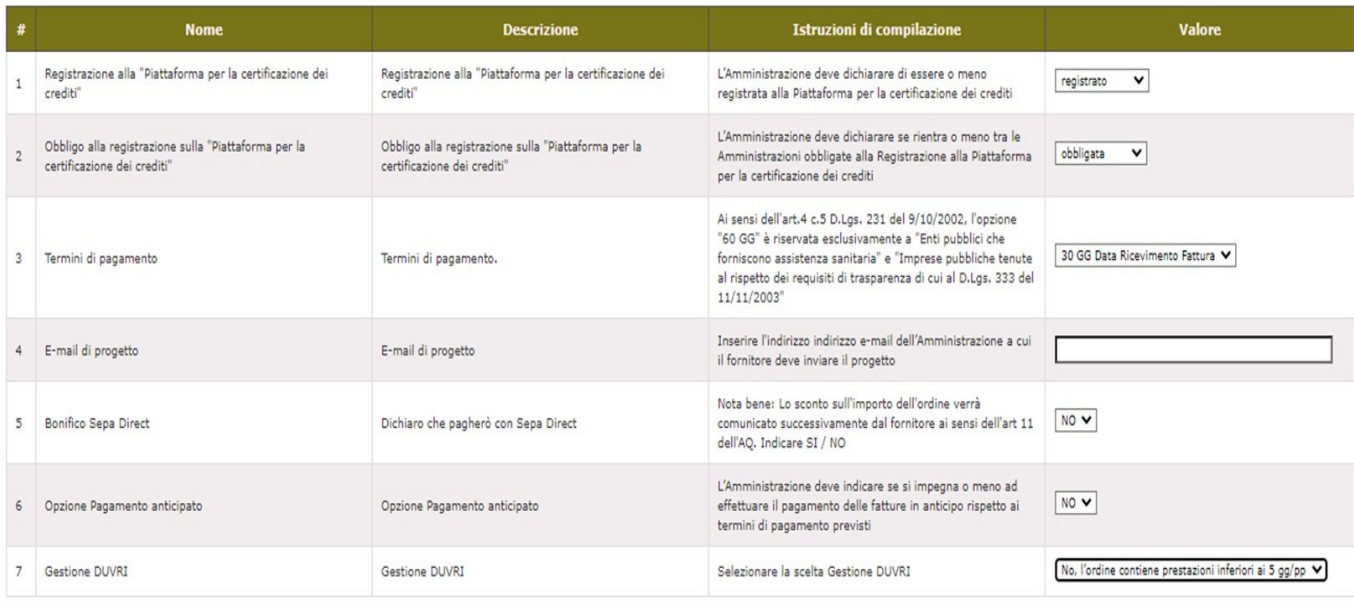

Fig. 1: informazioni dell'ordine

## <span id="page-5-0"></span>**2.3 Indicazioni di compilazione degli ordinativi: fase di**

### **dimensionamento ed esecutiva**

#### <span id="page-5-1"></span>**2.3.1 Emissione Ordinativo con Piano di esecuzione PA/per richiesta emissione Piano di esecuzione al Fornitore**

Durante la fase di dimensionamento ed esecutiva, l'Amministrazione può effettuare una **Richiesta di piano di esecuzione al Fornitore**. Tale richiesta avviene utilizzando unicamente la piattaforma di eprocurement, con l'emissione di un Ordinativo.

La richiesta potrebbe essere corredata essa stessa da:

- un Piano esecutivo emesso dalla PA (da sottoporre a verifica di compliance da parte del Fornitore ai fini della sua accettazione),
- un Piano di esecuzione preliminare, risultante dalla precedente fase di richiesta di valutazione preliminare;
- un documento con informazioni sulle esigenze e fabbisogni dell'Amministrazione.

Il fornitore dovrà rispondere: nel primo caso, per iscritto entro 10 giorni per accettazione o rifiuto del piano proposto dall'Amministrazione Contraente; nel secondo e terzo caso con l'emissione del **Piano di esecuzione** entro 25 giorni dalla data di ricezione dell'ordinativo. Per i dettagli sulle tempistiche e le eventuali richieste di modifica al Piano di esecuzione si rinvia alla Guida alla convenzione agli appositi paragrafi ed al Capitolato tecnico (rif. Par. 1.4.2).

Operativamente, una volta entrato sul catalogo della convenzione, l'utente, deve:

- **Scegliere esclusivamente l'articolo** denominato **"Richiesta piano di esecuzione definitivo", per il lotto di propria competenza,** ed aggiungerlo al carrello (tale articolo è caratterizzato da un prezzo pari ad euro 0,0 (zero));
- Creare l'ordine che deve contenere esclusivamente l'articolo "Richiesta piano di esecuzione definitivo" ed indicare come quantità il valore 1 (uno);
- Compilare, inoltre. i seguenti campi presenti sull'ordine:
	- **o** Registrazione alla Piattaforma di registrazione dei crediti, valorizzarlo con una delle opzioni previste;
	- **o** Obbligo Registrazione alla Piattaforma di registrazione dei crediti, valorizzarlo con una delle opzioni previste;
	- **o** E-mail di progetto: inserire l'indirizzo e-mail da contattare per i necessari approfondimenti o cui deve esser inviato il piano di esecuzione definitivo;
	- **o** Termini di pagamento: indicare 30 o 60 gg come previsto dalla normativa;
	- **o** Bonifico Sepa Direct: valorizzarlo con una delle opzioni previste, sapendo che la scelta costituisce un Impegno dell'Amministrazione nei confronti del fornitore;
	- **o** Opzione di Pagamento anticipato, sapendo che la scelta indirizza il fornitore ad applicare lo sconto contrattualmente previsto ma che sarà effettivamente concesso solo in caso di effettivo avvenuto anticipo;
	- **o** Gestione DUVRI: scegliendo uno dei seguenti valori in base al proprio ordinativo/situazione:
		- Si, l'Amministrazione allega documento all'ODF
- No, l'ordine è di mera fornitura
- No, l'ordine contiene prestazioni inferiori ai 5 gg/pp
- Allegare la documentazione necessaria che contestualizzi l'esigenza dell'Amministrazione. **Si precisa che, nel caso si sia attivata la fase di richiesta preliminare, sarà necessario allegare obbligatoriamente il Piano di Esecuzione preliminare ricevuto dal Fornitore.**
- Si suggerisce di comprimere i documenti sopra indicati (ad es. .zip, .7z, .rar) quando risultino voluminosi, ricordando che il singolo file non deve superare i 13MB di dimensione;
- Successivamente sarà possibile generare il file pdf dell'ordinativo di fornitura, firmarlo digitalmente da parte del PO ed inviarlo al fornitore tramite piattaforma.

#### <span id="page-7-0"></span>**2.3.2 Emissione ordinativo definitivo di fornitura (ODF)**

L'ODF deve contenere tutti i prodotti, i servizi e gli eventuali lavori richiesti con le relative quantificazioni.

Si precisa che i Servizi di manutenzione, Sand box in cloud, Aggiornamento licenze dispositivi di sicurezza, servizi di configurazione apparati ed altri non sono immediatamente visibili e ricercabili dal catalogo ma saranno disponibili una volta creato l'ordinativo in bozza, come opzione in corrispondenza dei prodotti di riferimento.

Per quanto concerne Lavori di posa in opera della fornitura e per i Lavori concernenti le Opere accessorie, in questo caso, gli articoli utilizzabili per entrambe le tipologie di attività indicate, sono due:

- "Lavori di realizzazione di opere civili accessorie alla fornitura Materiali" (ad es. codice R7L1- DEIMAT),
- "Lavori di realizzazione di opere civili accessorie alla fornitura Servizi" (ad es. codice R7L1- DEISER).

**NB.** I Lavori non possono essere acquistati da soli ma esclusivamente insieme (nello stesso ordine) ai prodotti acquistati in convenzione per i quali si renda necessaria la Posa in opera o la realizzazione di Opere accessorie ed in misura non superiore al 30% del valore complessivo dell'ordinativo e con soglie massime, comunque, inderogabili pari a: 4,6 milioni di euro per il lotto 1 e pari a 4 milioni di euro per i Lotti 2, 3 e 4.

Sul versante operativo, una volta entrato sul catalogo della convenzione l'utente deve scegliere gli articoli d'interesse per il Lotto di competenza:

- **Aggiungere tutti gli articoli necessari al carrello** (ad es. Network Access Control fascia top brand Cisco, dispositivo di sicurezza Next Generation Firewall fascia top brand Checkpoint, Cavo Trunk OM3 MTP-MTP - 40m, Addestramento per la fornitura ecc.) ed inserirli a carrello;
- Creare l'ordine contenente gli articoli scelti indicando per ognuno le quantità corrette da acquistare. Per i Lavori è necessario indicare nel campo quantità il valore economico previsto dal il Fornitore per le attività da realizzare;
- In relazione ai servizi indicati a sistema come opzione del prodotto principale di riferimento valorizzare il campo Quantità (ed eventualmente la durata in mesi) esclusivamente per i servizi da acquistare, per gli altri lasciare il campo quantità vuoto;
- Compilare inoltre i seguenti campi:

acquistinretepa

- **o** Registrazione alla Piattaforma di registrazione dei crediti, valorizzarlo con una delle opzioni previste;
- **o** Obbligo Registrazione alla Piattaforma di registrazione dei crediti, valorizzarlo con una delle opzioni previste;
- **o** E-mail di progetto: inserire l'indirizzo e-mail da contattare per i necessari approfondimenti o cui deve esser inviato il progetto;
- **o** Termini di pagamento: indicare 30 o 60 gg come previsto dalla normativa;
- **o** Bonifico Sepa Direct: valorizzarlo con una delle opzioni previste, sapendo che la scelta costituisce un Impegno dell'Amministrazione nei confronti del fornitore;
- **o** Opzione di Pagamento anticipato, sapendo che la scelta indirizza il fornitore a applicare lo sconto contrattualmente previsto ma che sarà effettivamente concesso solo in caso di effettivo avvenuto anticipo;
- **o** Gestione DUVRI, scegliendo uno dei seguenti valori in base al proprio ordinativo/situazione:
	- Si, l'Amministrazione allega documento all'ODF
	- No, l'ordine è di mera fornitura
	- No, l'ordine contiene prestazioni inferiori ai 5 gg/pp
- **Allegare** all'ordine:
	- **o** il Piano di esecuzione definitivo eventualmente ricevuto dal Fornitore, se si in precedenza è stata emesso l'ordine per la richiesta di emissione Piano di esecuzione definitivo;
	- **o** Il documento DUVRI, se si è precedentemente effettuata la scelta Si in corrispondenza del campo Gestione DUVRI e l'emissione di tale documento sia necessaria.
- Si suggerisce di comprimere i documenti sopra indicati (ad es. .zip, .7z, .rar) quando risultino voluminosi, ricordando che il singolo file non deve superare i 13MB di dimensione;
- acquistinretepa
	- Successivamente sarà possibile generare il file pdf dell'ordinativo di fornitura, firmarlo digitalmente da parte del PO ed inviarlo al fornitore tramite piattaforma.

Si riporta di seguito una schermata esemplificativa (\*\*\* attenzione\*\*\* il cod.art.fornitore e l'importo unitario riportati nell'esempio potrebbero essere differenti da quelli realmente presenti in piattaforma) in cui l'ordine include 2 Dispositivi di sicurezza NGF di fascia media ed i relativi servizi di Manutenzione per 48 mesi totali dati dalla manutenzione HP (High Profile) di 12 mesi per il primo anno e poi successivi 36 mesi. Inoltre è richiesto anche il Servizio di Sandbox in cloud per quel tipo di dispositivo.

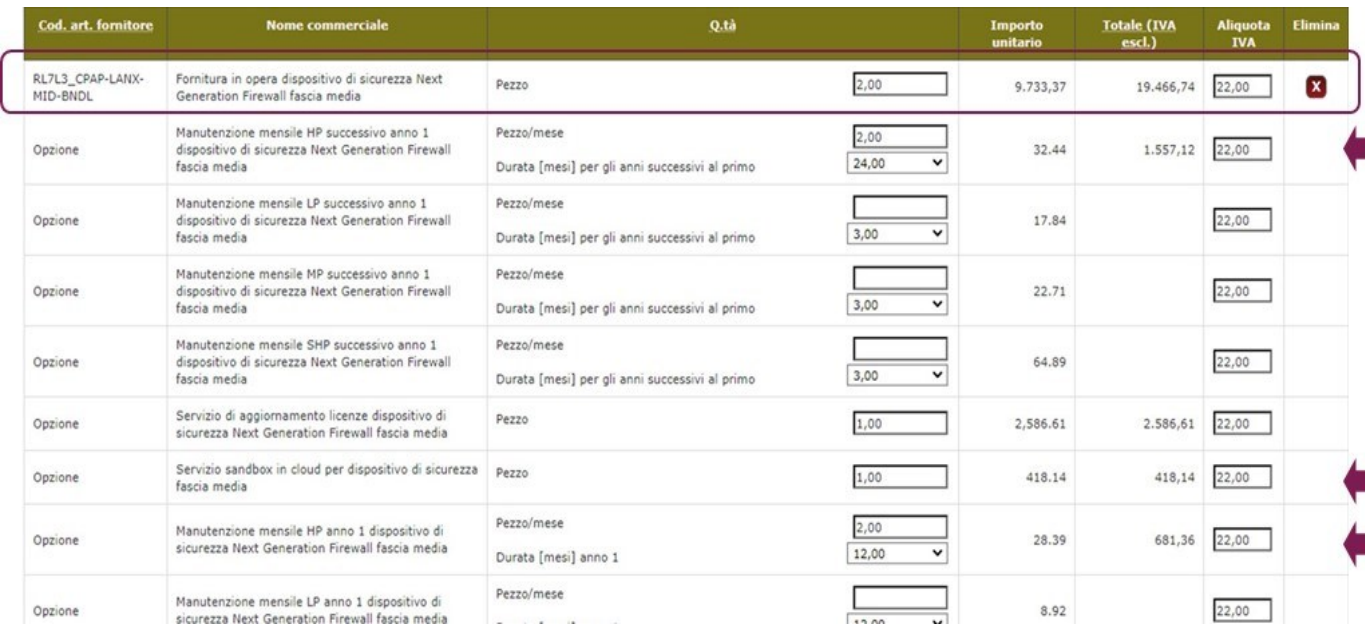

## <span id="page-10-0"></span>**<sup>3</sup> Ordine NSO (Nodo smistamento ordini)**

#### **DA SAPERE CHE...**

Dopo aver inviato l'Ordine definitivo di fornitura attraverso il Sistema, se sei un Punto Ordinante afferente al Servizio Sanitario Nazionale il sistema ti propone la possibilità di utilizzare le funzionalità di "Gestione Ordine NSO". Su Acquisti in rete, infatti, per tutti i Punti Ordinanti appartenenti alle Amministrazioni del Servizio Sanitario Nazionale (SSN) sono disponibili le Funzionalità di Gestione dell'Ordine NSO dopo il buon esito dell'invio al fornitore delle Richieste di Approvvigionamento perfezionate sulla piattaforma di eprocurement. Per maggiori informazioni si consiglia di consultare la "Guida alla gestione dell'ordine NSO" e le FAQ pubblicate nella sezione supporto del sito "acquistinretepa.it"